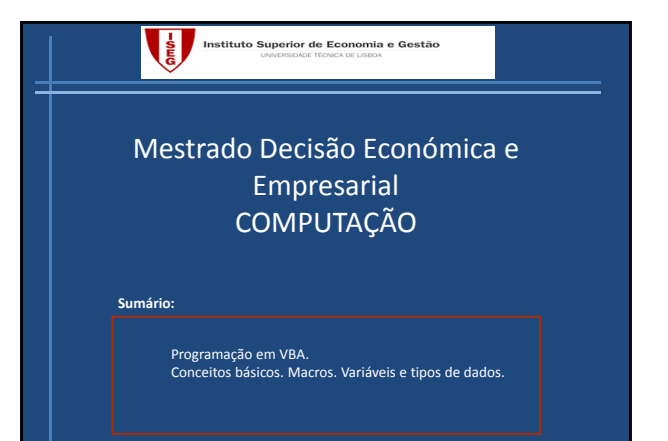

#### Exercícios da aula anterior

- 1. Escreva o algoritmo para atribuição de mandatos pelo método d'Hondt.
- 2. Represente em binário (com 8 bits) os inteiros 23, ‐63 e ‐1.
- 3. Qual o número representado por 11011011 se se tratar de um inteiro sem sinal ? E se se tratar de um inteiro com sinal ?
- 4. Represente em precisão simples 10.125.
- 5. Qual o número representado por 1100 0001 0100 0100 0000 0000 0000 0000 ?

Bom trabalho e até sexta‐feira !

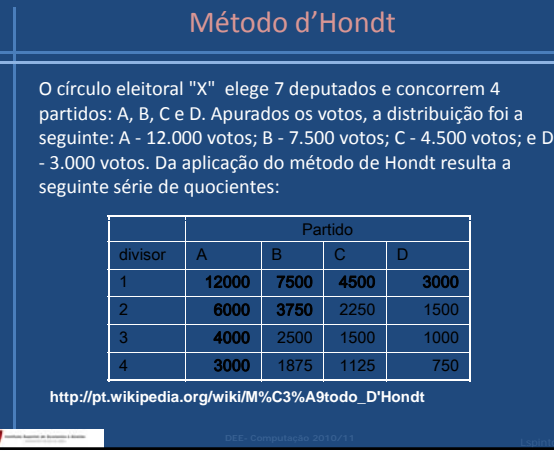

## Solução exercícios aula 1

#### 1.Método d'Hondt

Sendo **V**<sub>i</sub> o número total de votos obtido pela lista j e **sj** o número de mandatos já atribuídos ao partido j o mandato seguinte será atribuído ao partido k tal que

$$
R_k = \text{Max} \frac{V_j}{s+1}
$$

Em caso de empate é escolhido partido menos votado

### Solução exercícios aula 1

- 2. Represente em binário (com 8 bits) os inteiros 23, ‐63 e ‐1.  $23=00010111_{(2)}$ :  $-63=11000001_{(2)}$ :  $-1=11111111$
- 3. Qual o número representado por 11011011 se se tratar de um inteiro sem sinal ? E se se tratar de um inteiro com sinal ?

R: 219 ; ‐37.

- ã l 4. Represente em precisão simples 10.125. R: **0**100 0001 0 010 0010 0000 0000 0000 0000
- 5. Qual o número representado por 1100 0001 0100 0100 00000000 00000000 ?

R: ‐12.25

## Excel/VBA

- Excel é uma folha de cálculo, uma **aplicação**, que permite criar e manusear qualquer tipo de lista com funcionalidades das mais simples às mais avançadas.<br> Com a linguagem Visual Basic aumentam-se as<br>potêncialidades desta folha de cáculo.
- Microsoft Visual Basic for Applications (VBA) é uma linguagem de programação baseada no Microsoft Visual Basic. Permite escrever código para executar acções num documento e/ou no seu conteúdo.
- Microsoft Visual Basic é um ambiente de programação que vem com a instalação do Excel. Para o tornar facilmente acessível:

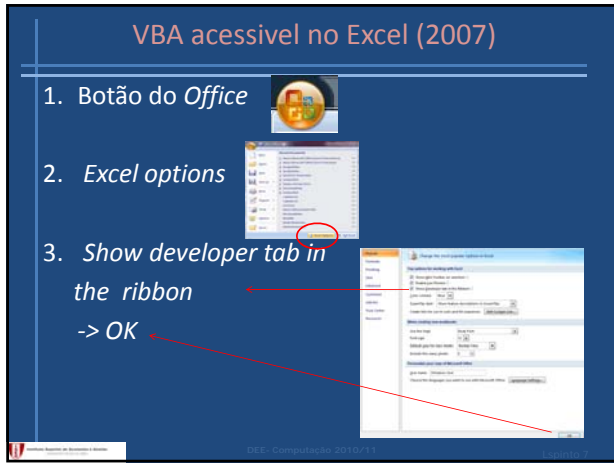

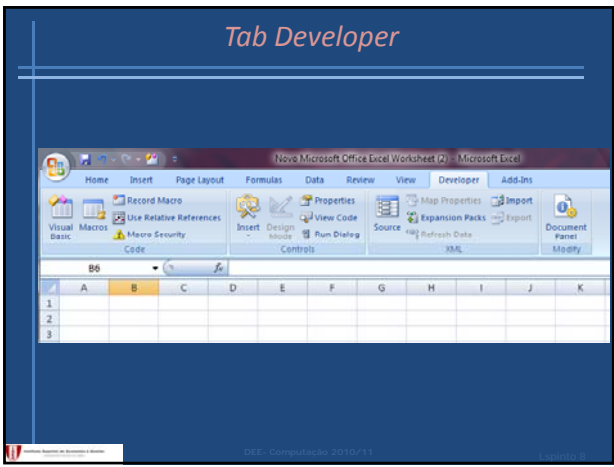

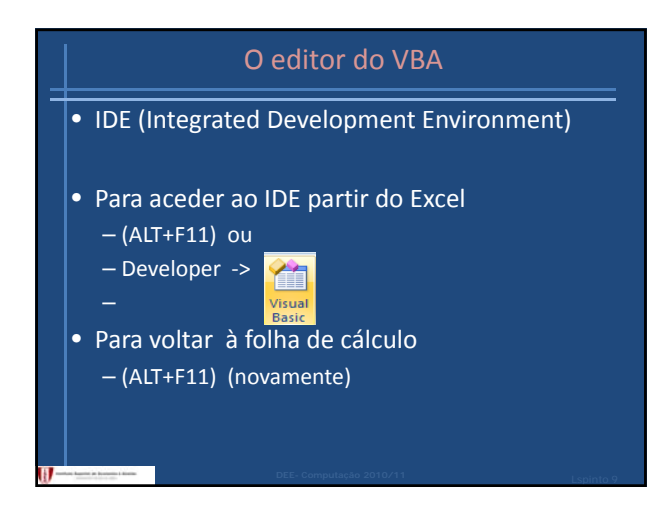

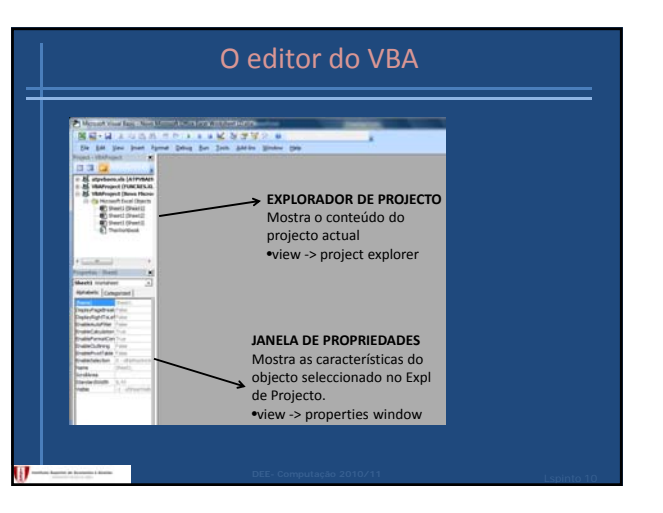

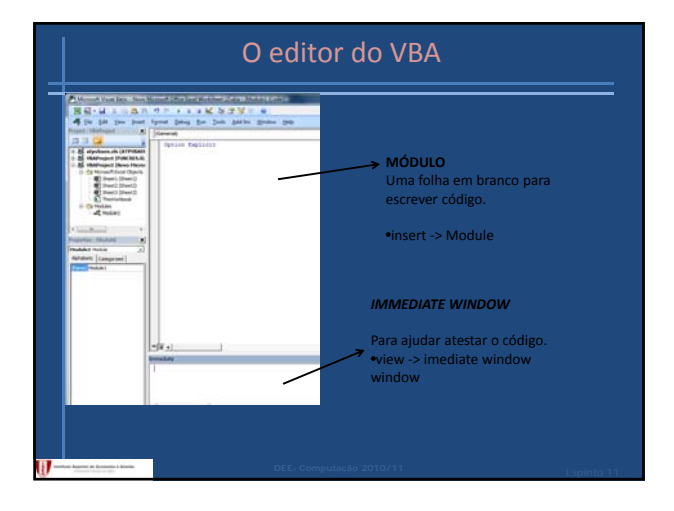

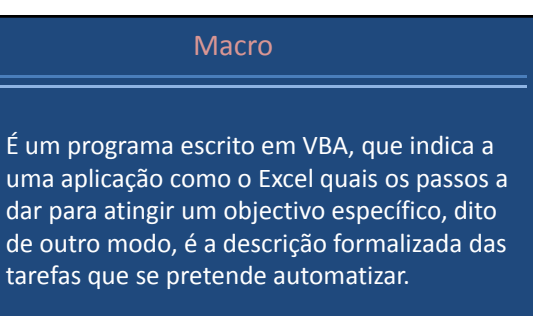

• Servem para automatizar tarefas repetitivas.

dar par de outi

tarefas

 $\overline{\mathbf{u}}$ 

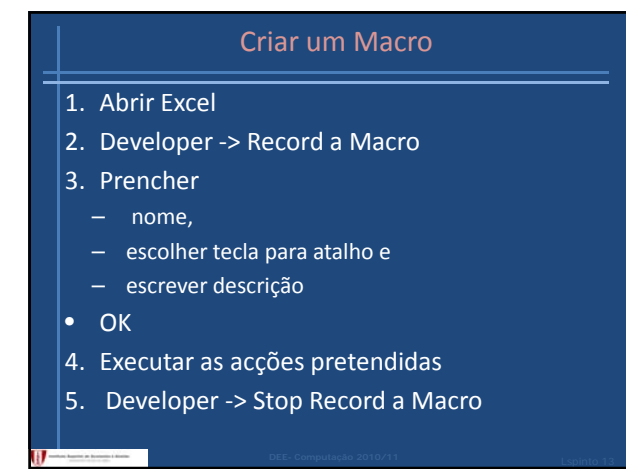

# EXEMPLO

- Associar a (Ctrl+Shipt+B )
- a seguinte formatação
	- Bold
	- Centrado
	- Fundo Vermelho

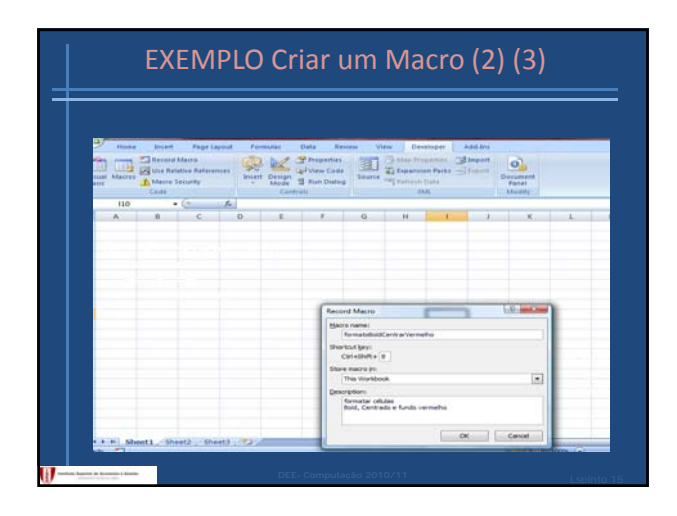

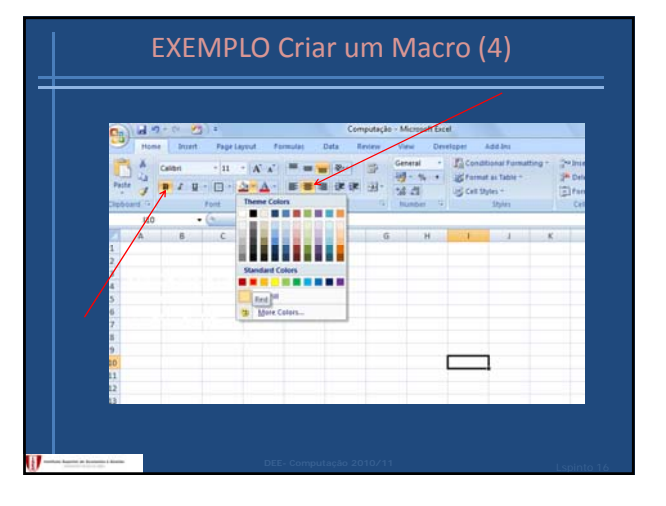

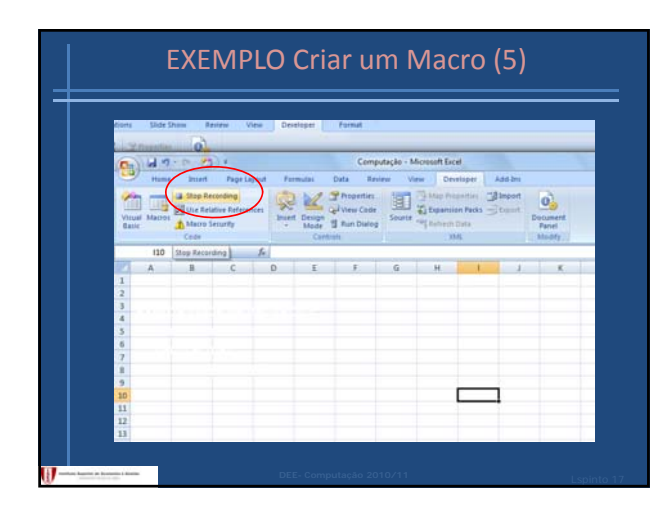

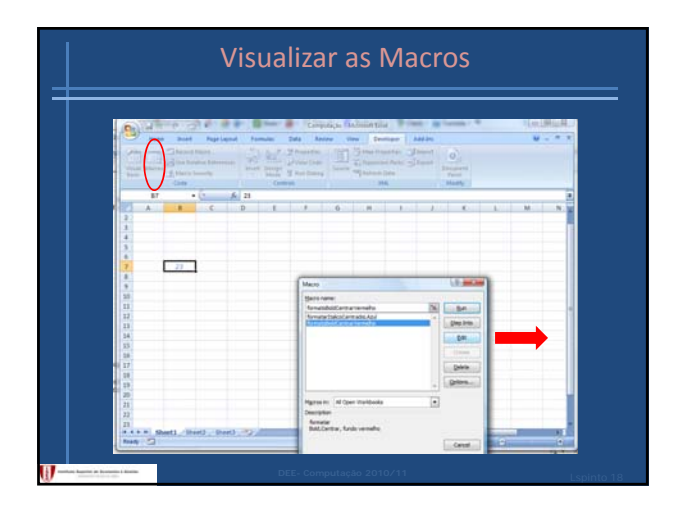

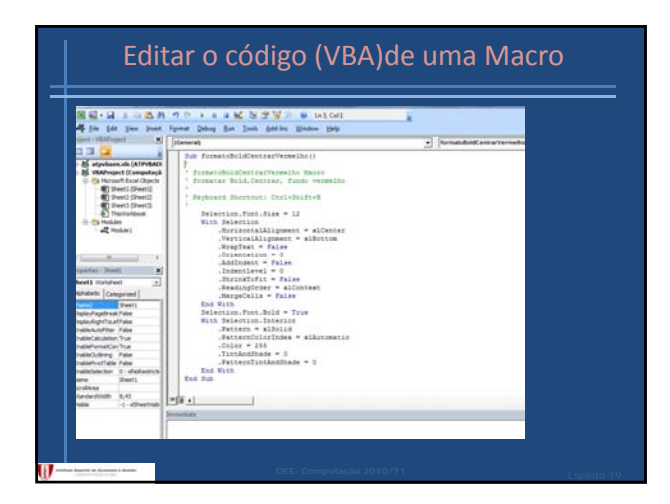

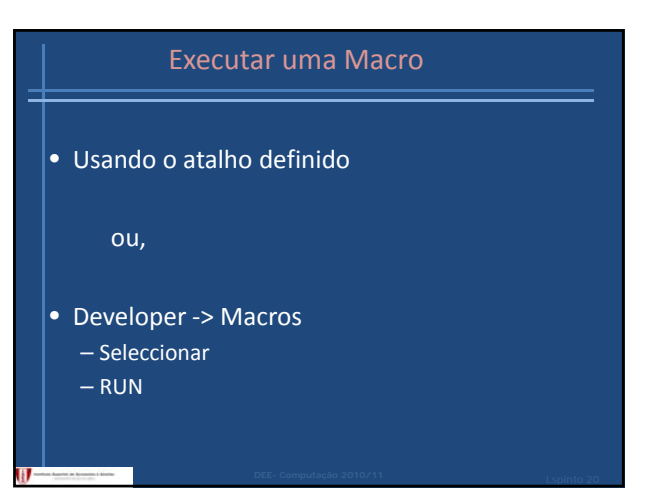

## Escrever código legível • Indentação – Deve permitir perceber fácilmente a estrutura do código; – Usar os *tabs*

- - conselho predefinir *tab* a 4
		- (Menu VB ‐> tools ‐> options …)

#### • Comentários

- Devem ser inseridos para facilitar a compreenção do código
- Uma linha que comece por ' (plica) ou Rem é ignorada pelo compilador

# Variáveis

Localização de memória em que a informação pode ser guardada de modo a ser usada por um macro.

## Caracterizada por

- Nome
- Tipo de dados que pode armazenar e
- Âmbito

## Variáveis ‐ declaração

Chama‐se declaração à criação de uma variável.

Atribui‐se‐lhe: nome, tipo de dados e fixa‐se o seu âmbito.

Antes de utilizar uma variável esta deve ser declarada.

**Dim** variável **As** tipo de dado

## Variável ‐ nome

### Regras:

- Deve começar com uma letra ou com *underscore*
- Não pode contêr ponto;
- Não pode exceder 255 caracteres.
- Deve ser único na área que é usado
- Não pode coincidir com palavras reservadas

### Variável ‐ não pode ter os nomes:

And (Bitwise) And (Condition) As Boolean ByRef Byte ByVal Call Case CBool CByte CDate CDbl CInt CLng Const CSng CStr Date Dim Do Double Each Else ElseIf End EndIf Error False For Function Get GoTo If Integer Let Lib Long Loop Me Mid Mod New Next Not Nothing Option Or (Bitwise) Or (Condition) Private Public ReDim REM Resume Select Set Single Static Step String Sub Then To True Until vbCrLf vbTab With While Xor

## Option explicit

• Existe a possibilidade de não declarar explicitamente uma variável. Nesta caso a primeira vez que o nome é usado a variável é implicitamente declarada .

NÃO É SEGURO por isso convem trabalhar com a opção Option explicit

- Escrever no início do código
- Developer ‐> VB ‐> tool ‐> options ‐> require variable declaration

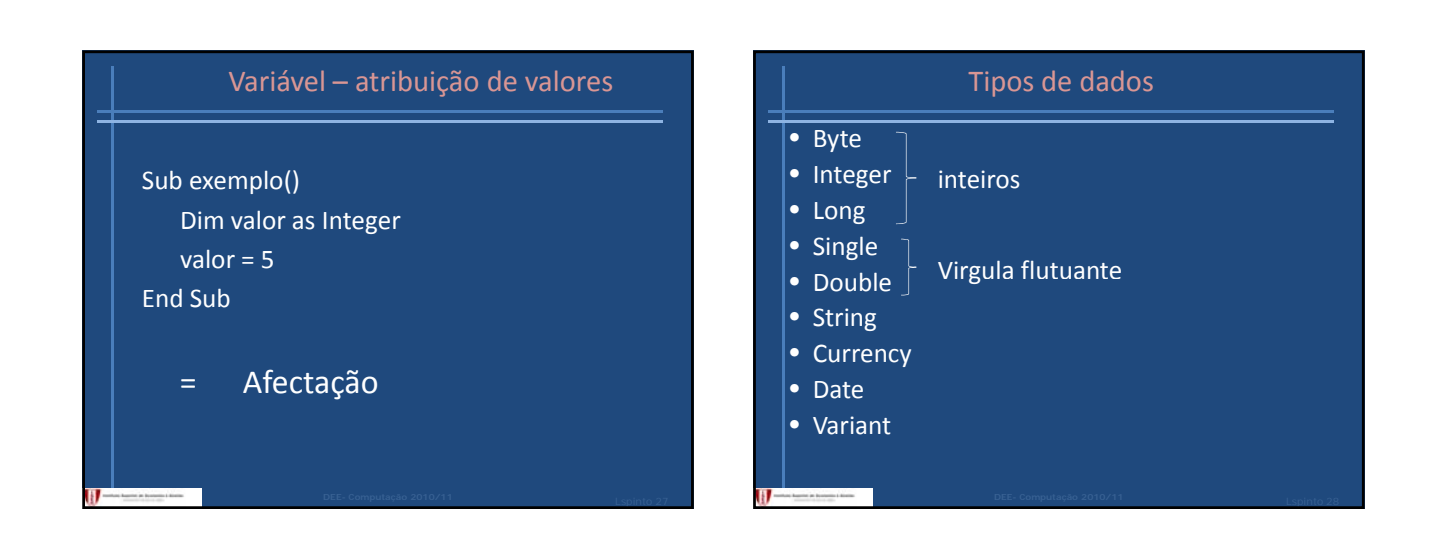

 $_{\rm En}$ 

 $Su$ 

 $En$ 

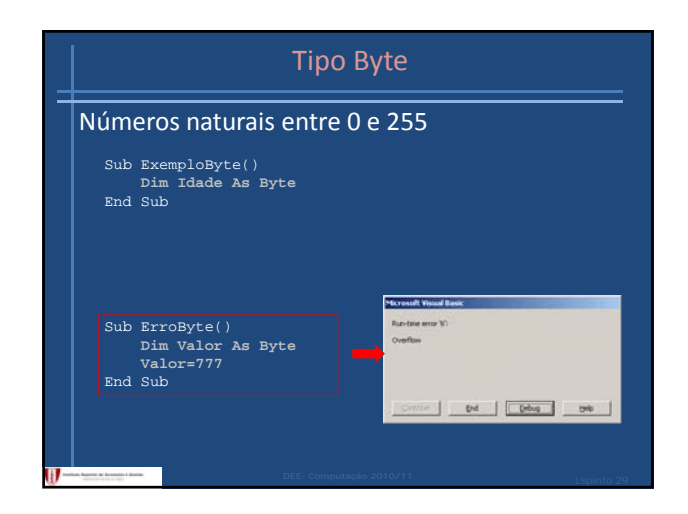

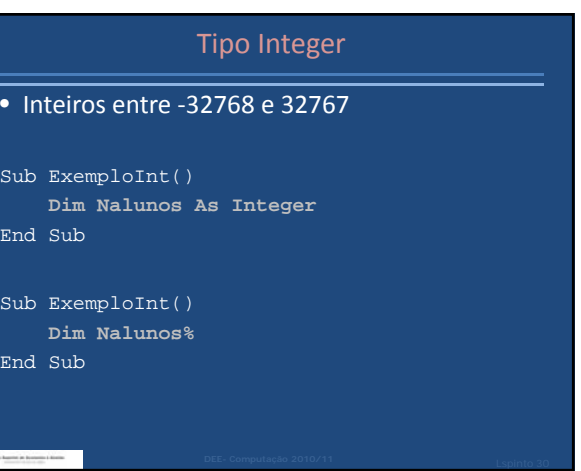

## Tipo Long

Inteiros entre – 2,147,483,648 e 2,147,483,647

```
Sub ExemploLong()
   Dim Populacao As Long
End Sub
```

```
Sub ExemploLong()
   Dim Populacao@
End Sub
```
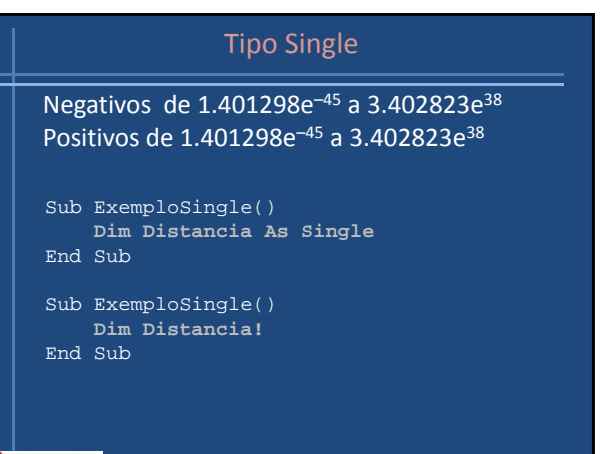

# Tipo Double

Negativos de -1.79769313486231e<sup>308</sup> a  $-4.94065645841247e^{-324}$ 

Positivos de 4.94065645841247e–324 a 1.79769313486231e308

```
Sub ExemploDouble()
  Dim Distancia As Double
End Sub
```
#### Sub ExemploDouble() **Dim Distancia#**

End Sub

# • É um caracter ou um conjunto de caracteres (texto) Sub ExemploString() Sub **Dim Nome As String** End Sub Sub ExemploString() **Dim Nome\$** End Sub

Tipo String

## Tipo Currency

## • Entre 922,337,203,685,477.5808 e 922,337,203,685,477.5807.

• As vírgulas são para facilitar a leitura

- Não colocar € ou outro símbolo
	- Sub ExemploCurrency() **Dim Salario As Currency** End Sub

# Tipo Date

Sub ExemploDate() **Dim DataNascimento As Date DataNascimento =#1/10/2010#** End Sub

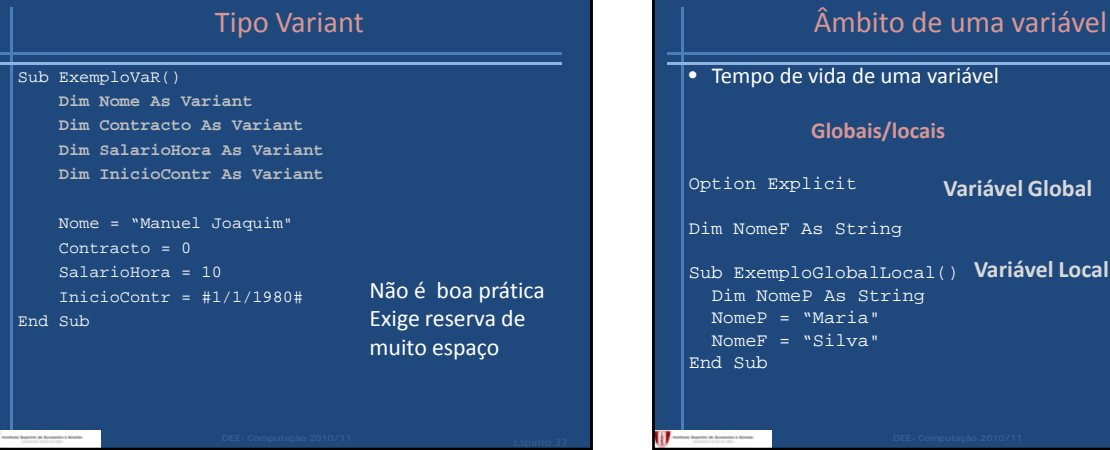

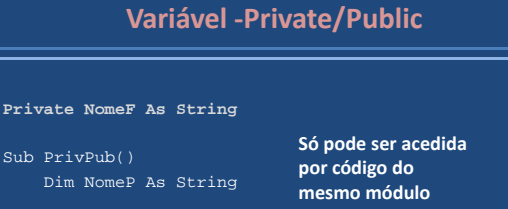

NomeP = "Maria" NomeF = "Silva"

End Sub

#### Private NomeF As String **Public NomeC As String** Sub ExemploPrivPubOK() Dim NomeP As String **Só pode ser acedida por código do mesmo módulo ou fora dele** NomeP = "Maria" NomeF = "Silva" NomeC = NomeP & " " & NomeF

**Variável ‐Private/Public**

Option Explicit

**Variável Local**

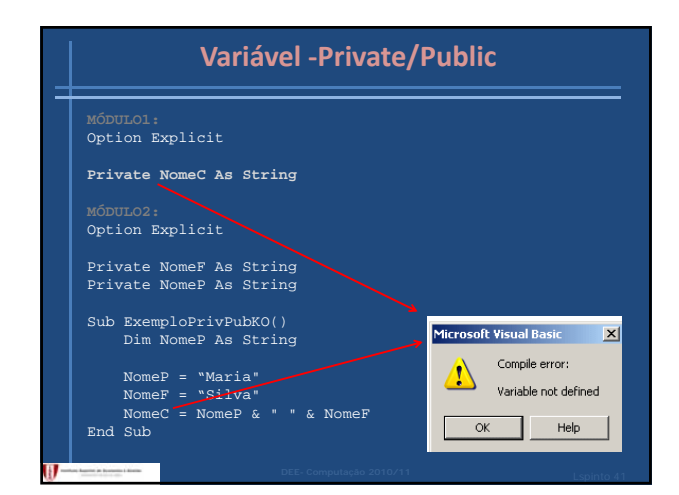

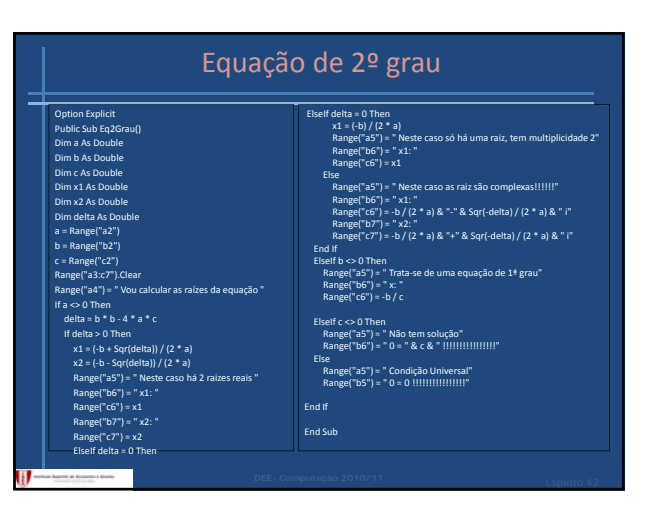